# **Installationsmanual av stadsnätet för Hyresbostäders kunder**

**OBS! Detta förutsätter att du har fått en klarrapport från Karlskoga Energi & Miljö (brev från oss som meddelar att du är aktiverad) och att du har valt tjänsteleverantör.**

## **Installation av Internet-tjänst**:

1. Stoppa in datakabeln i port 2 i vardagsrummet och in i datorns nätverksuttag.

*Bild: Uttag i vardagsrum*

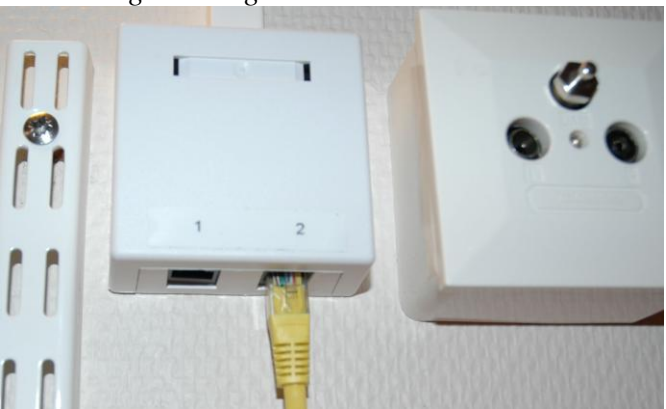

*Bild: Datorns nätverksuttag (stationär dator)*

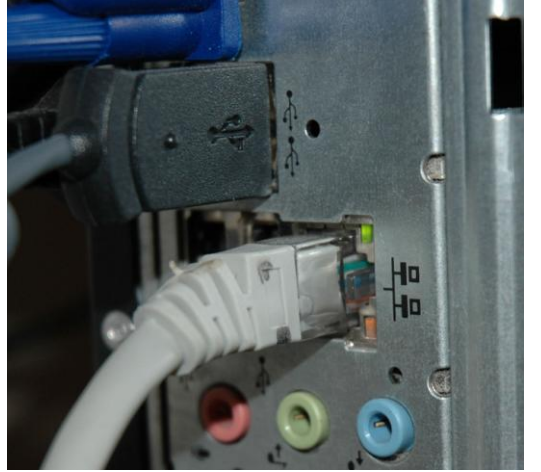

2. Om du inte har ett uttag monterat i vardagsrummet får du ansluta datakabeln till uttaget som är märkt "data" i skåpet i hallen och sedan in i datorns nätverksuttag.

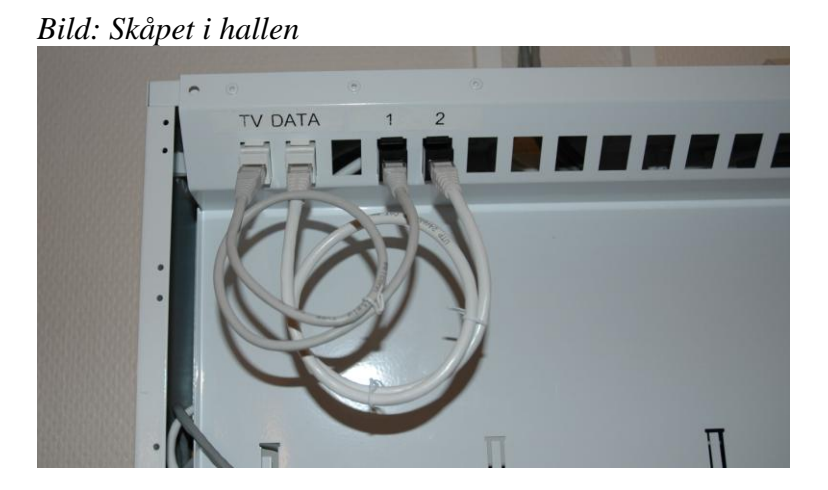

**3.** Vill du använda en trådlös router stoppar du in datakabeln i port 2 i vardagsrummet (eller i porten märkt "data" i skåpet i hallen) och i den port i routern som är märkt "WAN"**.**  Eventuellt kan du behöva konfigurera din router.

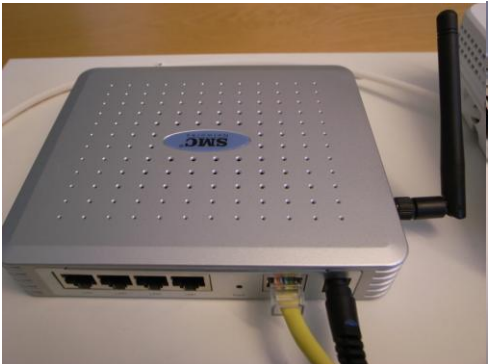

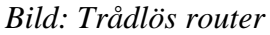

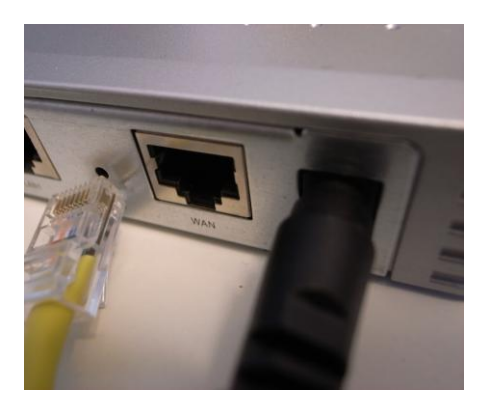

## **Installation av enbart Telefoni-tjänst**:

- 1. Stoppa in datakabeln i port 2 i vardagsrummet (alternativt port "data" i skåpet i hallen). Dra sedan vidare datakabeln in i porten märkt "WAN" i telefoniadaptern.
- 2. Stoppa in telefonikabeln i porten märkt med "1" (och en telefonsymbol) i telefoniadaptern och in i telefonen.

**Notera**: Det kan stå olika även stå något annat namn på olika telefoniadapters. **Notera**: Glöm inte att strömkabeln är ansluten till adaptern!

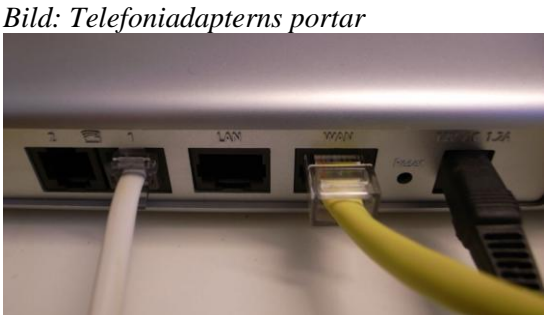

# **Installation av Internet- och Telefoni-tjänst:**

- 1. Stoppa in en datakabel i port 2 i vardagsrummet (alternativt port "data" i skåpet i hallen). Dra sedan vidare datakabeln in i porten märkt "WAN" i telefoniadaptern.
- 2. Stoppa in en datakabel i porten märkt "LAN" i telefoniadaptern och dra sedan datakabeln till nätverksuttaget i din dator eller till uttaget märkt "WAN" i din trådlösa router.

*Bild: Telefoniadaptern vid anslutning av Internet och telefoni*

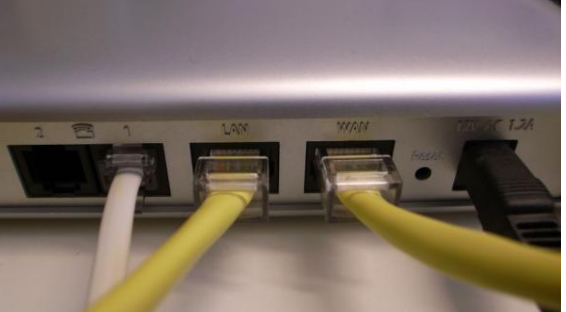

3. Stoppa in telefonikabeln i porten märkt med "1" (och en telefonsymbol) i telefoniadaptern och in i telefonen.

**Notera**: Det kan stå olika även stå något annat namn på olika telefoniadapters. **Notera**: Glöm inte att strömkabeln är ansluten till adaptern!

# **Övrigt:**

- 1. **Om du vill använda befintliga telefonuttag i lägenheten för telefoni**.
	- a. Stoppa in en datakabel i port 2 i vardagsrummet (alt. port "data" i skåpet i hallen).
	- b. Dra sedan vidare datakabeln in i porten märkt "WAN" i telefoniadaptern.
	- c. Stoppa in telefonikabeln i porten märkt med "1" (och en telefonsymbol) i telefoniadaptern och in i en mellanpropp som ska sitta i första telejacket.

### 2. **Om du vill använda din nummerpresentatör**.

- a. Stoppa in en datakabel i port 2 i vardagsrummet (alt. port "data" i skåpet i hallen).
- b. Dra sedan vidare datakabeln in i porten märkt "WAN" i telefoniadaptern.
- c. Stoppa in telefonikabeln i porten märkt med "1" (och en telefonsymbol) i telefoniadaptern och in i en mellanpropp som ska sitta i första telejacket.
- d. Sedan kopplar du in mellanproppen från nummerpresentatören in i mellanproppen från telefoniadaptern som sitter i första telefonjacket.

Om det saknas korta datakablar i skåpet i hallen mellan port "TV" till port 1 och från port "Data" till port 2 så kan man inte utnyttja uttaget i vardagsrummet. Dessa kablar finns då att hämta i receptionen hos Karlskoga Energi & Miljö.